# ALTOS\_ IV TERMINAL

User's Guide

#### **Copyright Notice**

Manual Copyright © 1985 Altos Computer Systems.

All rights reserved. Printed in U.S.A.

Unless you request and receive written permission from Altos Computer Systems, you may not copy any part of this document or the software you received, except in the normal use of the software or to make a backup copy of each diskette you received.

#### Trademarks

The Altos logo, as it appears in this manual, is a registered trademark of Altos Computer Systems.

ADDS Viewpoint A2 is a trademark of Applied Digital Data Systems, Inc.

Epson is a registered trademark of Epson America, Inc.

Hayes Smartmodem is a registered trademark of Hayes Microcomputer Products, Inc.

ADM-31 is a trademark of Lear Siegler, Inc.

TeleVideo is a registered trademark of TeleVideo Systems, Inc.

TeleVideo 910+ and 925 are trademarks of TeleVideo Systems, Inc.

#### **Disclaimer**

Neither Altos nor its suppliers make any warranty with respect to the accuracy of the information in this manual. Altos Computer Systems reserves the right to make changes to the product described in this manual at any time and without notice.

#### **FCC Notice**

Warning: This equipment generates, uses, and can radiate radio frequency energy, and if not installed and used in accordance with the instruction manual, may cause interference to radio communications. It has been tested and found to comply with the limits for a Class A computing device pursuant to Subpart J of Part 15 of FCC Rules, which are designed to provide reasonable protection against such interference when operated in a commercial environment. Operation of this equipment in a residential area is likely to cause interference, in which case the user, at his own expense, will be required to take whatever measures may be required to correct the interference.

#### Overvie w

Your new Altos IV terminal is a compact, powerful tool with many built-in features to make your work faster and easier. A full set of editing functions has been programmed into the numeric keypad. There are 57 programmable keys/key combinations and a set of special graphics characters for creating line drawings and diagrams. By following the steps described in this guide to install your new Altos IV terminal, you'll soon be able to take advantage of these features. Table 3-4 lists frequently used terminal features and their accompanying keystrokes.

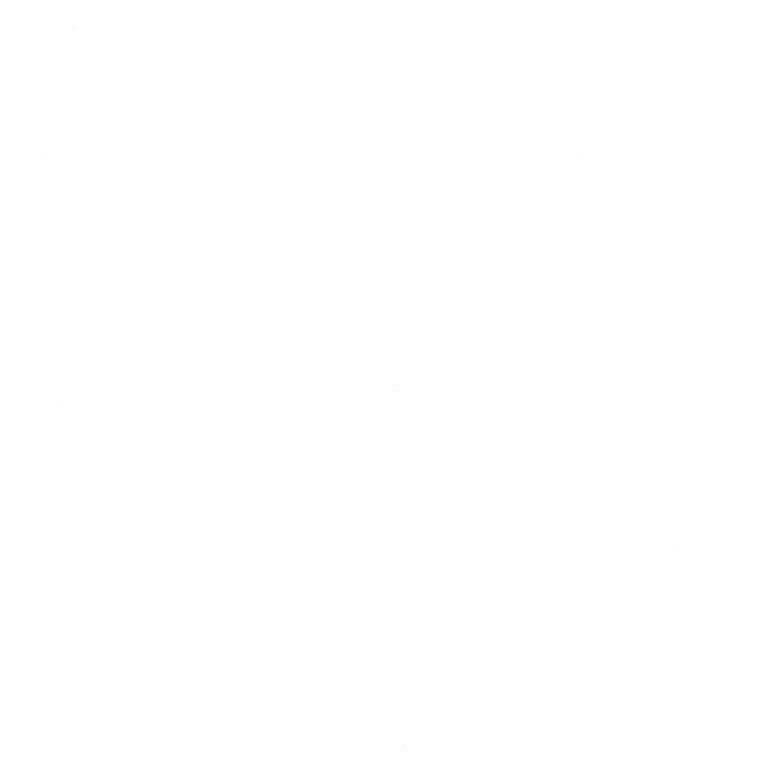

#### Table of Contents

| 1   | Installing the Terminal                            |          |
|-----|----------------------------------------------------|----------|
| Ge  | etting Ready                                       |          |
| Mε  | laking Connections                                 | 1        |
|     | urning on the Terminal                             |          |
| Ma  | laking Comfort Adjustments                         |          |
| 2   | Setting Up the Terminal                            |          |
| Se  | etup Mode Levels                                   |          |
| Ge  | etting Ready                                       |          |
| En  | ntering Setup Mode                                 | 4        |
| Ch  | hanging Active Fields and Setup Levels             |          |
| Ch  | hanging the Setup Parameters                       | <u> </u> |
| FIL | irst Setup Levelecond Setup Levelecond Setup Level |          |
|     | hird Setup Level                                   |          |
| Fo  | ourth Setup Level                                  |          |
| Fif | ifth Setup Level                                   |          |
|     | ixth Setup Level                                   |          |
| Se  | eventh Setup Level                                 | 11       |
| Le  | eaving Setup Mode                                  | 13       |
| 3   | Controlling the Terminal                           |          |
|     | asic Keyboard Controls                             | 14       |
|     | lumeric Keypad                                     |          |
| Te  | erminal Features                                   | 20       |
|     | ommunication Modes                                 |          |
| 4   | Troubleshooting                                    |          |
| Sy  | ymptoms and Solutions                              | 24       |
| Αį  | Appendices                                         |          |
| Α   | Specifications                                     | 27       |
| В   | · ·                                                |          |
| С   |                                                    |          |
| D   | Control Codes                                      | 43       |
| In  | ndex                                               | ΔF       |

#### 1 Installing the Terminal

In this chapter you'll learn how to connect the terminal to a computer (or modem) and to a serial printer.

Unpack and inspect your terminal and report anything that's missing or visibly damaged to your local salesperson. You should have a terminal, a keyboard with coiled cable, and a power cord.

You'll need a 25-pin male RS-232C cable to connect the terminal to your computer or modem, and another cable if you plan to connect a printer directly to your terminal. If the connector cables supplied with your devices do not match the pin assignments in Appendix B (or if you don't have cables), see your local salesperson.

You'll need to plug the terminal into a grounded power outlet. Make sure your building's voltage (115 in the U.S.) matches the voltage shown on the back of your terminal. If it doesn't, contact your local salesperson.

Allow three inches around the terminal for ventilation.

Follow these steps to connect the terminal to your computer and printer:

1. Press the front half of the power switch on the right side of the terminal to turn the terminal off.

# Power Switch

#### **Getting Ready**

**Making Connections** 

- 2. Plug the keyboard cable into the terminal's keyboard socket on the left side and into the keyboard.
- 3. Connect your computer interface cable to the terminal MODEM port and to the computer RS-232C port. If you're connecting a modem, follow the modem manual instructions to connect it to your telephone.

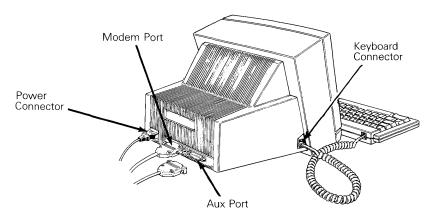

- 4. If you have a serial printer, connect the printer interface cable to the terminal AUX port and to the printer RS-232C port.
- 5. Tighten the screws on both sides of each connector with a 1/8-inch flat-blade screwdriver to secure the connection.
- 6. Plug the slotted (female) end of the power cord into the three-pronged connector on the back of the terminal. Plug the pronged end into a grounded power outlet (three-slot in the U.S.). If there's no grounded outlet nearby, you can use an adapter if you ground the outlet by attaching the adapter pigtail to the outlet faceplate screw.

#### **Turning on the Terminal**

After the terminal is properly installed, turn it on by pressing the back half of the power switch on the right side of the terminal. Listen for a beep indicating that the terminal has received power.

When you turn the terminal on, it tests itself for a few seconds. If it's been on recently, the screen flashes several display patterns as the test runs. If testing uncovers a problem, a beep sounds, an error code—A, C, K, P, X, Y, 0, or 9—appears in the bottom right corner of the screen, and you can't operate the terminal. See Chapter 4, "Troubleshooting."

When you see the cursor in the upper left corner of the screen, the terminal has passed all of its tests and is ready for operation. Generally, the next thing to appear on the screen is the status line. This line is a bold rule at the top of the screen with the letters FDX, BLK, or HDX on the upper left side.

#### **Making Comfort Adjustments**

Adjust the terminal so the center of the screen is slightly below your eye level. Tilt it to find the most comfortable angle. Adjust the screen's brightness with the slideswitch at the lower right corner. The slide switch markings are for your convenience. Brightness levels may vary from terminal to terminal.

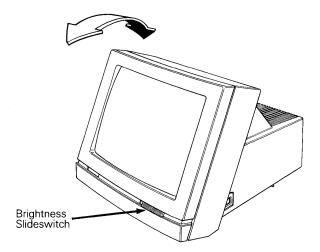

To slant the keyboard, turn it over and pull out the hinged feet. The keyboard should be at or below elbow height.

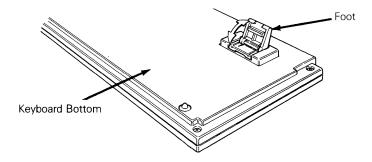

#### 2 Setting Up the Terminal

In this chapter, you'll learn how to enter **setup** mode (a nonoperating mode) to adapt your terminal to your computer, peripherals, and application programs. The terminal cannot communicate with a computer or printer unless they communicate in a common language.

#### **Setup Mode Levels**

In the first six levels of setup mode, you choose parameters such as baud rate and compatibility, as required by your computer, peripherals, and application programs. You choose other parameters, like cursor style and carriage return, to suit your particular needs.

In the seventh level of setup mode, you can program the terminal control keys, as well as the accounting keys and function keys. Thus, you can enter frequently repeated key combinations, or even long character strings, with a single keystroke.

**Default** values for each parameter are set at the factory and you can always return to them. Values you **save** in memory when you leave setup mode remain in memory until you change them. Values you don't save remain in effect only until you turn off the terminal.

Several other terminal features can be turned on from the keyboard (see Chapter 3).

#### **Getting Ready**

The terminal's default values may not match the requirements of your computer, modem, or printer. Look in their manuals and note the requirements in the inside back cover of this manual for future reference.

#### **Entering Setup Mode**

▼ Caution—Don't enter setup mode while data is being transmitted between the terminal and the computer. The terminal cannot receive data during setup mode.

To enter setup mode, press the SHIFT and SETUP keys simultaneously. Any information on the screen remains frozen until you exit setup mode, and a line of boxes, called **fields**, appears at the top of the screen. These fields prompt you in setting up your terminal.

SETUP-Exit ARROW KEYS-New Fields SPACE BAR-Next Choice ENTER-Old ESC-Default

# Changing Active Fields and Setup Levels

Another line of fields at the bottom of the screen (the setup line) shows parameters you can change. The **active** field is highlighted. Change the active field with the  $\triangleleft$  and  $\triangleright$  keys. You can rotate through the seven setup levels with the  $\triangle$  and  $\nabla$  keys.

# Changing the Setup Parameters

Press the ⊲ or ⊳ key to choose the parameter you wish to change; press the spacebar to cycle through your choices. Leave your selection displayed and go on to the next parameter you want to change.

#### **Restoring Parameters**

To restore values previously saved in memory, press the ENTER key. To return all parameters to their default values, press the ESC key. To save changes you've made, press the SHIFT and SETUP keys simultaneously, then press the Y key. The changes will be saved even after you turn off the power.

The following sections describe the setup levels, their parameters, and possible settings. Default settings are listed first.

#### **First Setup Level**

HANDSHAKE: NONE | SCREEN: DARK | CURSOR: BLOCK | BLINK: ON | MODE: FDX

| Parameter | Settings | Explanation                                                                                                    |
|-----------|----------|----------------------------------------------------------------------------------------------------|
| HANDSHAKE | NONE     | The MODEM port has no handshaking protocol. Don't select this if you also select smooth scroll, transparent or auxiliary (copy print) print mode, or 19200 or 38400 baud. |
|           | XON/XOFF | The MODEM port handshaking protocol is X-on/X-off.                                                                                                    |
|           | DTR      | The MODEM port handshaking protocol is DTR.                                                                                                    |
|           | ВОТН     | The MODEM port handshaking protocol is X-on/X-off and DTR.                                                                                                    |
| SCREEN    | DARK     | The screen has a dark background.                                                                                                    |
|           | LIGHT    | The screen has a light background.                                                                                                    |
| CURSOR    | BLOCK    | The cursor is a rectangle.                                                                                                    |
|           | LINE     | The cursor is an underline.                                                                                                    |
| BLINK     | ON       | The cursor blinks.                                                                                                    |
|           | OFF      | The cursor is steady.                                                                                                    |

| Parameter | Settings | Explanation                                  |
|-----------|----------|----------------------------------------------|
| MODE*     | FDX      | The communication mode is full-duplex.       |
|           | HDX      | The communication mode is half-duplex        |
|           | BLOCK    | The communication mode is block.             |
|           | H-BLK    | The communication mode is half-duplex block. |

#### **Second Setup Level**

DATA BITS:8 STOP BITS:1 PARITY:NONE

| Table 2-2 Second Setup Level |          |                                                                               |  |  |
|------------------------------|----------|-------------------------------------------------------------------------------|--|--|
| Parameter                    | Settings | Explanation                                                                   |  |  |
| DATA BITS                    | 8        | The MODEM and AUX ports send and receive only 8-bit characters.               |  |  |
|                              | 7        | The MODEM and AUX ports send and receive only 7-bit characters.               |  |  |
| STOP BITS                    | 1        | After the terminal sends a character to the computer, it sends one stop bit.  |  |  |
|                              | 2        | After the terminal sends a character to the computer, it sends two stop bits. |  |  |
| PARITY                       | NONE     | The terminal doesn't add or check for a parity bit.                           |  |  |
|                              | ODD      | The terminal sends data with odd parity, ignoring any incoming parity bits.   |  |  |
|                              | EVEN     | The terminal sends data with even parity, ignoring any incoming parity bits.  |  |  |
|                              | MARK     | The terminal sends data with mark parity ignoring any incoming parity bits.   |  |  |

## Third Setup Level

BAUD RATE:9600

| Parameter | Settings                                                                                                    | Explanation                                                                                                    |
|-----------|----------------------------------------------------------------------------------------------------|----------------------------------------------------------------------------------------------------|
| BAUD RATE | 9600<br>19200<br>38400<br>50<br>75<br>110<br>134.5<br>150<br>300<br>600<br>1200<br>1800<br>2000<br>2400<br>4800 | Sets baud rate (speed, expressed as bps—bits per second) at which the terminal sends and receives data through the MODEM port and sends data out the AUX port. This sets both the MODEM and AUX port baud rates. |

#### Fourth Setup Level

BLK END:US/CR AUTO NL:ON CR:CR AUTO SCRL:ON LOCK:CAPS REPEAT:ON

| Parameter | Settings | Explanation                                                                                                    |
|-----------|----------|----------------------------------------------------------------------------------------------------|
| BLK END   | US/CR    | When you send a block of data, the terminal sends a unit separator (US) character at the end of each line and a carriage return (CR) character at the end of the block.                 |
|           | CRLF/ETX | When you send a block of data, the terminal sends carriage return and line feed (CR LF) characters at the end of each line, and an end of text (ETX) character at the end of the block. |

| Table 2-4 Continued |          |                                                                                                    |  |  |
|---------------------|----------|----------------------------------------------------------------------------------------------------|--|--|
| Parameter           | Settings | Explanation                                                                                                    |  |  |
| AUTO NL             | ON       | When a character is entered at the end of a line, the cursor goes to the beginning of the next line.                                           |  |  |
|                     | OFF      | When a character is entered at the end of a line, the cursor stops.                                                                            |  |  |
| CR                  | CR       | The terminal interprets a received CR character as a carriage return. The RETURN and ENTER keys send a CR character.                           |  |  |
|                     | CRLF     | The terminal interprets a received CR character as a carriage return and a line feed. The RETURN and ENTER keys send a CR character.           |  |  |
| AUTOSCRL            | ON       | When you enter a character at the end of the last line, the top line of data scrolls up off the screen and is lost.                            |  |  |
|                     | OFF      | When you enter a character at the end of the last line, the cursor goes to the top left corner of the screen.                                  |  |  |
| LOCK                | CAPS     | The CAPS LOCK key shifts the alphabetic keys to uppercase.                                                                                     |  |  |
|                     | REV      | Reverses the action of the SHIFT key when CAPS LOCK is on. All shifted alphabetic keys are lowercase; unshifted alphabetic keys are uppercase. |  |  |
| REPEAT              | ON       | The keys repeat if pressed for more than one-half second.                                                                                      |  |  |
|                     | OFF      | Disables key repeat.                                                                                                    |  |  |

#### Fifth Setup Level

CRT SAVER:OFF PROTECT:DIM ATTRIBUTE:PAGE

| Parameter | Cottings | Evalenation                                                                                                    |  |  |
|-----------|----------|----------------------------------------------------------------------------------------------------|--|--|
| rarameter | Settings | Explanation                                                                                                    |  |  |
| CRT SAVER | OFF      | Disables screen (CRT) saver feature; data is always displayed.                                                                 |  |  |
|           | ON       | If the terminal is inactive for 18 minutes, the screen blanks but data is not lost. Press the SHIFT key to restore the screen. |  |  |
| PROTECT   | DIM      | Protected characters are dim.                                                                                                  |  |  |
|           | NORMAL   | Protected characters appear in normal video.                                                                                   |  |  |
| ATTRIBUTE | PAGE     | Display attributes are active to the end of the screen or the next display attribute, whichever occurs first.                  |  |  |
|           | LINE     | Display attributes are active to the end of the line or the next display attribute, whichever occurs first.                    |  |  |

#### Sixth Setup Level

COMPATIBLE MODE: WY30 ENHANCE: OFF KEYPAD: NUMERIC FKEYS: REMOTE TEST: OFF

| Parameter          | Settings | Explanation                                                                                                    |
|--------------------|----------|----------------------------------------------------------------------------------------------------|
| COMPATIBLE<br>MODE | Altos IV | The terminal can run programs written for WY-50, WY-100, and Lear Siegler ADM-31 terminals.                              |
|                    | TVI910+  | The terminal can run programs written for TeleVideo 910+ terminals.                                                      |
|                    | TVI925   | The terminal can run programs written for TeleVideo 925 terminals.                                                       |
|                    | ADDSVP   | The terminal can run programs written for ADDS Viewpoint A2 terminals.                                                   |
| ENHANCE            | OFF      | The terminal ignores the enhanced set of commands.                                                                       |
|                    | ON       | The terminal recognizes an additional group of commands normally recognized by the terminal selected in Compatible mode. |
| KEYPAD             | NUMERIC  | The keypad keys function as normal numeric keys.                                                                         |
|                    | APPLIC   | The keypad sends application sequences.                                                                                  |
| FKEYS              | REMOTE   | Reprogrammed function keys send code sequences to the computer.                                                          |
|                    | LOCAL    | Reprogrammed function keys send code sequences only to the terminal.                                                     |
| TEST               | OFF      | The terminal is ready for normal operation.                                                                              |
|                    | ON       | Enables a manufacturing test. Do not select this value.                                                                  |

#### **Seventh Setup Level**

The seventh setup level allows you to program 57 keys:

- The terminal control keys (ESC, TAB, BACK SPACE, DEL, RETURN, LINE FEED,
   △. ▽. ⊲. ▷. and HOME)
- The accounting keys on the numeric keypad (comma, minus sign, period, ENTER, and 0 through 9)
- The function keys on the top row of the keyboard

These keys can hold a total of 1024 characters (64 per key up to 1024). The first 121 characters you program are saved in memory; the rest are effective only until you turn off the terminal's power.

The terminal assigns memory space in the same order as keys are displayed in setup mode. When you reprogram a key, it may use up some of the 121 character spaces previously saved for another key. To check that a key's program is saved, press that key to see if it displays a highlighted field. You can continue reprogramming the keys until you leave the setup mode.

As soon as you enter the seventh setup level, the top line of the screen displays fields that prompt you in programming the keys.

```
SETUP-Exit UP or DOWN-New Key LEFT-Back ENTER-Old HOME-Clear OTHER-Data
```

The bottom line displays the name of a key that you can program.

ESC:

Each of the 57 programmable keys is displayed, one at a time beginning with the terminal control keys. The area (or field) following the key's name is highlighted. As you enter characters, they appear in the highlighted field.

■ **Note**—If you try to enter more than 64 characters for that key, the terminal beeps and the rest of the characters are ignored.

The next section describes the steps you would follow to program any of these keys.

#### **Programming Terminal Control Keys**

In this section you'll learn how to program the **terminal control** keys [ESC, TAB, BACK SPACE (BS), DEL, RETURN (RTN), LINE FEED (LF), UP (^), DOWN (v), LEFT (<), RIGHT (>), and HOME].

- 1. Display the key you want to program by pressing the  $\nabla$  (or  $\triangle$ ) key.
- Type the characters you want this key to send. To enter an escape sequence, press the ESC key and the other key(s). To enter a control code, press CTRL at the same time you press the other key. If you want to add a CR character, press the RETURN key. Escape sequences, control codes, and CR characters each count as one character.
- **Note**—Remember, you can enter up to 64 characters per key. The first 121 characters you enter can be saved in memory when you turn off the terminal. After you enter more than 121 characters, the characters are displayed in a dim field. These dim characters are saved only until you turn off the terminal's power.
  - If you make an error, press the ⊲ key to delete the previous character, or press HOME to clear the field and start again.
- 3. Select the next key you want to program by pressing the  $\triangledown$  (or  $\triangle$ ) key.

Press the HOME key to clear any old data (previously programmed) from the key.

■ **Note**—If you clear a key and don't reprogram it, the terminal will send the key's default values.

If you've previously programmed the keys and during a subsequent programming session want to restore their previous contents which were saved in memory, press the ENTER key.

#### **Programming Accounting Keys**

The accounting keys [comma (KPD ,), minus sign (KPD -), period (KPD .), ENTER, and 0 through 9 (KPD 0 through KPD 9)] have default editing functions (see Chapter 3). While you're in the seventh setup level, the bottom line on your screen displays the field for the first accounting key, the keypad comma, shown as

KPD ,:

You can program these keys by following Steps 1 through 3 in the section "Programming Terminal Control Keys."

#### **Programming Function Keys**

The function keys on the top row of the numeric keypad (described in Chapter 3) can also be programmed. You effectively have 32 programmable function keys (8 shiftable to 16). The unshifted function keys are displayed as F1 through F16; the shifted keys are displayed as sF1 through sF16. Chapter 3 describes function keys in detail. If you do not program them, they send the default codes as listed in Table 3-3.

You can program the function keys by following Steps 1 through 3 in the section "Programming Terminal Control Keys."

Press the SHIFT and SETUP keys simultaneously to leave setup mode. The status line displays

SAVE CHANGES FOR POWER-ON? Y-YES N-NO ENTER-Old ESC-Default

- Press the Y key to save all changes in memory. The changes will be saved even if you turn off the power or reset the terminal.
- Press the N key to leave setup mode without saving the changes. The new parameters are effective only until you turn off the power.
- Press the ENTER key to restore all parameters from memory before leaving setup mode.
- Press the ESC key to restore all parameters to their factory default values. Then press Y to save these values, if desired.

**Leaving Setup Mode** 

#### 3 Controlling the Terminal

This chapter describes how to control the terminal from the keyboard.

#### **Basic Keyboard Controls**

The alphanumeric keys are identical to those on a standard typewriter. Keys that control terminal functions (such as RETURN and TAB) are dark grey.

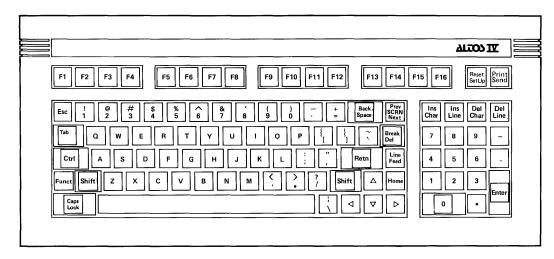

To reprogram the terminal control keys, see Chapter 2. The following table describes the default functions of the terminal control keys when the terminal's not in setup mode. The **local** keys, CAPS LOCK and RESET SETUP, act directly at the terminal. All the other keys (called **remote** keys) send ASCII codes that your computer's programs may reinterpret. If you are in block mode, the code is sent directly to the terminal and produces the effects described in Table 3-1.

■ **Note**—Keep in mind that pressing them will not produce the described effect unless your program recognizes the codes sent by these keys.

| Table 3-1     | The Keyboard                                                                                                    |
|---------------|----------------------------------------------------------------------------------------------------|
| Key           | Description                                                                                                    |
| ARROW<br>KEYS | Move the cursor in the direction of the arrows. Press the CTRL and $\triangle$ or $\triangledown$ keys to change the smooth scroll speed $\triangle$ sends VT; $\triangledown$ sends LF; $\triangleleft$ sends BS; $\triangleright$ sends FF. |

| Table 3-1     | Continued                                                                                                    |
|---------------|----------------------------------------------------------------------------------------------------|
| Key           | Description                                                                                                    |
| BACK<br>SPACE | Moves the cursor left one position without erasing data. Sends BS.                                                                                                    |
| BREAK         | Sends a BREAK signal for a period of 250 milliseconds.<br>The effect of this depends on your computer.                                                                                                    |
| TAB           | Moves the cursor to the next tab stop. At the end of the line, the cursor moves to the first tab stop in the next line. Pressed with SHIFT, TAB sends ESC I to the host computer.                                                                          |
| DEL<br>CHAR   | Has no effect in block mode. In most programs, deletes<br>the character left of the cursor and moves the cursor left<br>one position. Sends DEL.                                                                                                    |
| DEL LINE      | Deletes the entire line containing the cursor. The lines<br>below the deleted line are moved up one line. The cursor<br>is placed at the beginning of the next lower line. A blank<br>line is inserted as the bottom line.                                 |
| CAPS<br>LOCK  | Turns caps lock mode off and on, and displays CAPS on the status line. Capitalizes alphabetic keys only. Press the SHIFT key to enter shifted symbols (e.g., ! and @). If you select REV in setup mode, shifted alphabetic keys display lowercase letters. |
| CTRL          | Pressed with another key, the CTRL key sends a control code. Changes operation of some keys. Hold down CTRL while pressing the other key.                                                                                                    |
| ENTER         | If the CR parameter in setup mode is CR, ENTER moves the cursor to the beginning of the same line. If the CR parameter is CRLF, ENTER moves the cursor to the beginning of the next line. Sends CR.                                                        |
| ESC           | Introduces an escape sequence. See Appendix C. Sends ESC.                                                                                                    |
| FUNCT         | Pressed with another key, FUNCT sends SOH, the other key's code, and CR.                                                                                                    |

| Table 3-1                             | Continued                                                                                                    |
|---------------------------------------|----------------------------------------------------------------------------------------------------|
| Key                                   | Description                                                                                                    |
| HOME                                  | Moves the cursor to the top left corner of the screen (called the home position). Sends RS.                                                                                                    |
| INS CHAR                              | Places a blank space at the current cursor position, moving all characters to the right one position. This key works on one character at a time; displaced characters do not wrap to the next line. A character at the right margin position is lost.                    |
| INS LINE                              | This key inserts a line of blanks at the line containing the cursor. The original line containing the cursor and all lines below are moved down one line. The cursor is placed at the beginning of the new blank line. The original bottom line is moved off the screen. |
| LINE<br>FEED                          | Moves the cursor down one line in the same column. Sends LF.                                                                                                    |
| PREV<br>SCREEN<br>NEXT<br>(shifted)   | When you press this key along with the shift key, you can view the previous screen of text.                                                                                                    |
| PREV<br>SCREEN<br>NEXT<br>(unshifted) | By pressing this key alone, you can view the next screen of text.                                                                                                    |
| PRINT/<br>SEND                        | When pressed with shift, this key prints the screen contents (from home to the current cursor position) to the AUX port.                                                                                                    |
| RETURN                                | If the CR parameter in setup mode is CR, RETURN moves the cursor to the beginning of the same line. If the CR parameter is CRLF, RETURN moves the cursor to the beginning of the next line. Sends CR.                                                                    |
| RESET<br>SETUP                        | SETUP puts the terminal into setup mode and displays the first-level setup line and the setup prompts (described in Chapter 2). Pressed with SHIFT, this key resets the terminal, and unlocks the keyboard if locked.                                                    |

| Table 3-1 | Continued                                                                                                    |  |  |  |
|-----------|----------------------------------------------------------------------------------------------------|--|--|--|
| Key       | Description                                                                                                    |  |  |  |
| SHIFT     | Selects the upper character shown on a key, changes operation of some special keys, and capitalizes alphabetic characters. Unless pressed simultaneously with another key, SHIFT has no effect. |  |  |  |

■ **Note**-Most keys repeat if you hold them down more than a half-second. You can disable this feature in setup mode.

#### **Numeric Keypad**

The numeric keypad shown here consists of two types of keys: accounting keys and editing keys.

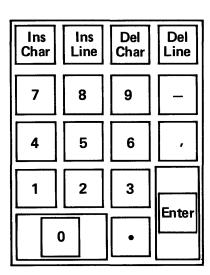

#### **Accounting Keys**

Unless you've already reprogrammed the accounting keys, they have two operating modes: numeric data entry and editing functions.

If you want the numeric keys to perform the editing functions either change the KEYPAD parameter to APPLIC (application) or press the CTRL key with the appropriate keypad key. For example, if you want to delete a line of text from the screen while the terminal's in NUMERIC keypad mode, press the CTRL and 5 keys at the same time or press the Del Line Key. If you want to clear a line of text for example, press the CTRL key and 9 key while the terminal is in NUMERIC keypad mode.

■ **Note**—If you've reprogrammed the accounting keys (as described in Chapter 2), they send whatever you've programmed into them. If you want them to send the default functions, press the SHIFT or CTRL key with the keypad key.

| Table 3-2 Editing Functions of the Numeric Keypad |                   |                                                                                                    |  |  |  |  |
|---------------------------------------------------|-------------------|----------------------------------------------------------------------------------------------------|--|--|--|--|
| Function                                          | Predefined<br>Key | Description                                                                                                    |  |  |  |  |
| INS CHAR<br>7                                     | Yes               | Inserts a space at the cursor position, moving all succeeding characters right one position. Sends ESC Q.                                                                                      |  |  |  |  |
| INS LINE<br>4                                     | Yes               | Inserts a line of spaces below the cursor, pushing data below the inserted line down one line. The bottom line of data is lost. Sends ESC E.                                                   |  |  |  |  |
| SEND<br>1                                         | Yes               | Sends a block of data (all characters from HOME up to and including the cursor position) to the computer. Sends ESC 7.                                                                         |  |  |  |  |
| PRINT<br>0                                        | Yes               | Sends the screen's contents to the printer attached to the AUX port. The data is formatted exactly as shown on the screen. Pressed with the SHIFT key, it sends formatted data to the printer. |  |  |  |  |
| DEL CHAR<br>8                                     | Yes               | Deletes the character at the cursor position, moving the character on the right into that position. Sends ESC W.                                                                               |  |  |  |  |

| Table 3-2 Continued |          |                                                                                                    |  |  |  |
|---------------------|----------|----------------------------------------------------------------------------------------------------|--|--|--|
| Key                 | Function |                                                                                                    |  |  |  |
| DEL LINE<br>5       | Yes      | Deletes the entire line containing the cursor, moving the lines below it up one line. Sends ESC R.                                                                    |  |  |  |
| COPY PRT<br>2       | No       | Turns copy print mode on and off.<br>(Sometimes called extension/auxiliary<br>print mode.) Pressed with the SHIFT key,<br>it turns transparent print mode on and off. |  |  |  |
| CLR LINE<br>9       | No       | Replaces all data from the cursor to the end of the line with space characters. Pressed with the SHIFT key, it replaces the data with null characters. Sends ESC T.   |  |  |  |
| CLR PAGE            | No       | Replaces all data from the cursor to the end of the screen with space characters. Pressed with the SHIFT key, it replaces the data with null characters. Sends ESC Y. |  |  |  |
| PREV SCRN<br>3      | Yes      | Returns the cursor to the position it last occupied in the other screen area (if the program has divided the screen into upper and lower areas). Sends ESC J.         |  |  |  |
| NEXT SCRN           | Yes      | Moves the cursor to the position it last occupied in the other screen area if the program has divided the screen into two areas (upper and lower). Sends ESC K.       |  |  |  |
| REPLACE             | No       | Typed characters write over existing characters. Sends ESC r.                                                                                                    |  |  |  |
| INSERT              | No       | Characters to the right of the cursor move right as you type. Sends ESC q.                                                                                            |  |  |  |

#### **Function Keys**

The sixteen function keys, F1 through F16, occupy the top row of the keyboard.

Although 16 function keys are labeled as such, you effectively have 32. All 16 function keys can be shifted giving you a total of 32 function keys.

Function keys send a sequence of codes (which can include characters, control codes, and escape sequences) to the computer. What the computer does when it receives this sequence depends entirely on how the computer and the program it's running at the time interpret these characters. Unless you reprogram the function keys (as described in Chapter 2), they'll send the codes listed in Table 3-3.

| Key          | Code Sequence<br>Sent | Key           | Code Sequence<br>Sent |
|--------------|-----------------------|---------------|-----------------------|
| F1 unshifted | SOH @ CR              | F9 unshifted  | SOH H CR              |
| F1 shifted   | SOH ' CR              | F9 shifted    | SOH h CR              |
| F2 unshifted | SOH A CR              | F10 unshifted | SOH I CR              |
| F2 shifted   | SOH a CR              | F10 shifted   | SOH i CR              |
| F3 unshifted | SOH B CR              | F11 unshifted | SOH J CR              |
| F3 shifted   | SOH b CR              | F11 shifted   | SOH j CR              |
| F4 unshifted | SOH C CR              | F12 unshifted | SOH K CR              |
| F4 shifted   | SOH c CR              | F12 shifted   | SOH k CR              |
| F5 unshifted | SOH D CR              | F13 unshifted | SOH L CR              |
| F5 shifted   | SOH d CR              | F13 shifted   | SOH I CR              |
| F6 unshifted | SOH E CR              | F14 unshifted | SOH M CR              |
| F6 shifted   | SOH e CR              | F14 shifted   | SOH m CR              |
| F7 unshifted | SOH F CR              | F15 unshifted | SOH N CR              |
| F7 shifted   | SOH f CR              | F15 shifted   | SOH n CR              |
| F8 unshifted | SOH G CR              | F16 unshifted | SOH O CR              |
| F8 shifted   | SOH g CR              | F16 shifted   | SOH o CR              |

#### **Terminal Features**

Table 3-4 lists additional terminal features you can change from the keyboard. To turn the feature on or off, press the listed keys simultaneously.

| Feature                                                                 | Key Sequence     |
|-------------------------------------------------------------------------|------------------|
| Partially reset terminal (unlock<br>keyboard, turn all print modes off) | CTRL SETUP       |
| Unlock keyboard                                                         | SHIFT            |
| Clear screen to nulls                                                   | CTRL HOME        |
| Increase scrolling rate                                                 | CTRL △           |
| Decrease scrolling rate                                                 | CTRL ▽           |
| Turn keyclick on and off                                                | CTRL ENTER       |
| Turn monitor mode on and off                                            | CTRL ⊲           |
| Turn status line display on and off                                     | CTRL ⊳           |
| Turn block mode on and off                                              | CTRL BACKSPACE   |
| Turn copy print mode on and off                                         | CTRL KPD 2       |
| Turn transparent print mode on and off                                  | CTRL SHIFT KPD 2 |
| Print unformatted screen                                                | CTRL KPD 0       |
| Print formatted screen                                                  | CTRL SHIFT KPD 0 |

Only keyclick and caps lock can be changed while the terminal is in setup mode. The terminal must be in normal operating mode to set the other features listed. To save these changes, follow the two steps below.

- Press the SHIFT and SETUP keys twice to enter and leave setup mode.
- 2. Press Y to save the changes.

Four modes of communication are possible between the terminal and the computer: full duplex, half duplex, block, and half-duplex block. The following figure shows how the terminal handles data in each mode.

#### **Changing Communication Modes**

Select the communication mode in the first setup level.

#### **Communication Modes**

#### **Full-Duplex Mode**

Full duplex is the default mode. In this mode, the terminal sends keyboard entries only to the computer. The computer may send data back to the terminal, where it's displayed on the screen. While the terminal is in full-duplex mode, FDX appears on the status line.

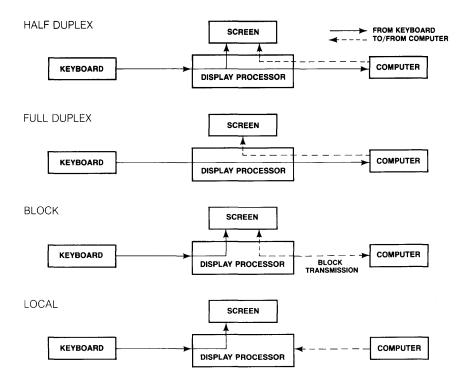

#### **Half-Duplex Mode**

In half-duplex mode, data goes to the computer and the terminal at the same time. While the terminal is in half-duplex mode, HDX appears on the status line.

#### **Block Mode**

In block mode, keyboard entries go only to the terminal's screen. When a block of text is ready, you can send it to the computer with the SEND key. Data from the computer is also displayed on the screen. While the terminal is in block mode, **BLK** appears on the status line.

#### Half-Duplex Block Mode

Half-duplex block mode is the same as block mode except the terminal follows Request-To-Send (RTS) and Clear-To-Send (CTS) handshaking protocol. While the terminal is in half-duplex block mode, **BLK** appears on the status line.

#### **Monitor Mode**

In monitor mode, the terminal displays all characters, including control characters, but does not act on them. This is useful for debugging programs.

#### 4 Troubleshooting

Often a suspected terminal malfunction is something you can easily fix. Read this chapter before placing a service call. The symptoms are shown in bold type, followed by suggested solutions.

 Warning—We are NOT suggesting that you try to fix internal terminal problems. DO NOT open the terminal case unless you are a qualified service technician. While the case is open, dangerous voltages are exposed (even after the power has been turned off).

#### **Symptoms and Solutions**

#### Terminal doesn't maintain its tilt angle with all cables attached.

 Warning—Do not disassemble the terminal's foot mechanism because it's spring-loaded under extremely high tension.

Adjust the foot spring with a flat-blade screwdriver, not more than one-quarter turn at a time.

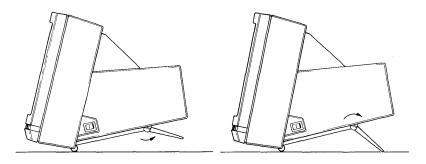

If the foot does not extend when the terminal is tilted forward, turn the screw counterclockwise to loosen it.

If the foot stays extended so the terminal is too upright, turn the screw clockwise to tighten it.

#### Power switch is on, but display is blank.

Turn the power switch off and on. Did the terminal beep? If not, make sure the power cord is connected both at the terminal and at the electrical outlet.

#### Terminal beeps but you can't see cursor.

Adjust the brightness slideswitch, sliding it to the far right.

#### Screen goes blank while the terminal is on.

This is a normal condition if the screen saver parameter (CRT SAVER) is on, and the terminal is inactive for 18 minutes. Press the SHIFT key to bring back the display without changing the data.

#### Display doesn't respond when you press a key.

If LOCK appears in the status line, the keyboard is locked. Press the SETUP key.

Press the CAPS LOCK key several times. If CAPS does not appear, make sure the keyboard is properly attached and functioning. If CAPS appears, the keyboard is working, but not communicating with the computer. Go into setup mode and make sure the setup parameters match your computer. (See the next condition.)

#### The computer doesn't respond when you type on the keyboard.

Make sure the computer and keyboard cable connections are correct. See Chapter 1.

Check your setup parameters. Select FDX mode and make sure the handshake, baud rate, data bit, stop bit, and parity bit parameter values match your computer's requirements.

# When the terminal is turned on, error codes A, C, K, X, or Y appear at the lower right side of the screen.

Press the SHIFT and SETUP keys simultaneously to stop the manufacturing self-test. If the error code continues, simultaneously press SHIFT and SETUP twice more, and press Y to restore the factory default values.

# When the terminal is turned on, error codes 0, 9, or P appear at the lower right side of the screen.

Simultaneously press the SHIFT and SETUP keys, and then press the Y key. If the error code continues, the terminal needs to be serviced by a qualified technician.

#### Nonsense characters (garbage) appear on the screen.

Match the terminal's baud rate, parity bit, stop bit, and data bit parameters with the computer (as explained in Chapter 2). Also, the pin connections listed in Appendix B must match your computer's requirements.

#### Every character appears twice.

Select FDX (full-duplex) for the MODE setup parameter.

# The computer responds to commands but data typed does not appear on the screen.

Select HDX (half-duplex) for the MODE setup parameter.

#### Specifications Α

Screen 14-inch (diagonal), flat-screen, P-31 green

phosphor cathode-ray tube

Display Format 26 lines (1 status line, 24 data display lines, 1 setup

line), 80 columns; horizontally-split screen

Character Formation  $7 \times 10$  matrix in a  $10 \times 12$  cell; lowercase

descenders with two descending dots

Character Set US ASCII

Displayed Characters 128 characters (96 displayable ASCII characters, 16

control code symbols, and 16 special graphics

characters)

Cursor Control Home, up, down, left, right, tab, return, enter, and

linefeed

Cursor Attributes Block/line; blinking/steady; off

Communications

2 EIA RS-232C ports, AUX and MODEM Interfaces

Communications Modes

Block, half-duplex, full-duplex, and half-duplex block

Word Structure

7 or 8 data bits; 1 or 2 stop bits

Parity

Odd, even, mark, or none

Handshake Protocol

X-on/X-off, DTR, both, or none (terminal does not

recognize X-on/X-off handshake sent from a

computer)

**Baud Rates** MODEM and AUX ports (not independent): 50, 75,

110, 134.5, 150, 300, 600, 1200, 1800, 2000,

2400, 4800, 9600, 19.2K, and 38.4K

Nonhidden Video

Attributes

Dim, blink, blank, underline, and reverse

(combinable)

Protect Video Attributes

Dim and normal

| Keyboard           | Low-profile detached with 6-foot (cable; two-position tilt (low position specification)                            |      |             |      |             |      |
|--------------------|----------------------------------------------------------------------------------------------------|------|-------------|------|-------------|------|
|                    | 101 keys arranged in typewriter, numer function key sections. 16 user prografunction keys providing 32 separate of |      | ırammable   |      |             |      |
|                    | N-key rollover                                                                                                    |      |             |      |             |      |
| Fields             | Protected and unprotected                                                                                          |      |             |      |             |      |
| Power Requirements | 115 VAC, 60 Hz (U.S.); 230 VAC, 50 Hz (international)                                                              |      |             |      |             |      |
| Net Weight         | 19 pounds (8.6 kg)                                                                                                 |      |             |      |             |      |
| Dimensions         | Height<br>in                                                                                                    | cm   | Width<br>in | cm   | Depth<br>in | cm   |
| Terminal           | 11.5                                                                                                    | 25.4 | 12.5        | 29.2 | 13          | 33.0 |
| Keyboard           | 2.25                                                                                                    | 5.7  | 16.37       | 41.6 | 5.5         | 14.0 |

## B Connector Pin Assignments

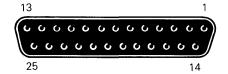

| Pin | Signal              | EIA | Direction | Comments                                       |
|-----|---------------------|-----|-----------|------------------------------------------------|
| 1   | Frame Ground        | AA  |           |                                                |
| 2   | Transmit Data       | ВА  | Out       |                                                |
| 3   | Receive Data        | ВВ  | In        |                                                |
| 4   | Request to Send     | CA  | Out       | Not required                                   |
| 5   | Clear to Send       | СВ  | In        | Not required                                   |
| 7   | Ground              | CF  |           |                                                |
| 8   | Data Carrier Detect | CD  | ln        | Not required                                   |
| 20  | Data Terminal Ready |     | Out       | Must be connected if you select DTR handshake. |

| Pin | Signal              | EIA | Direction | Comments    |
|-----|---------------------|-----|-----------|-------------|
| 1   | Frame Ground        | AA  |           |             |
| 2   | Not used            |     |           |             |
| 3   | Receive Data        | ВВ  | Out       |             |
| 4   | Not used            |     |           |             |
| 5   | Clear to Send       | СВ  | Out       | Always high |
| 6   | Data Set Ready      | CC  | Out       | Always high |
| 7   | Ground              | AB  |           |             |
| 8   | Data Carrier Detect | CF  | Out       | Always high |
| 11  | Data Terminal Ready | CD  | ln        | *           |
| 20  | Data Terminal Ready | CD  | 1n        | *           |

<sup>\*</sup>The terminal recognizes the printer as busy when pin 11 (or 20) is low. Do not connect both pin 11 and pin 20; connect only one of these pins.

| Table B-3 Typical Modem Pin Assignments |                                   |  |  |  |
|-----------------------------------------|-----------------------------------|--|--|--|
| Terminal<br>(DTE)                       | Hayes<br>Smartmodem<br>1200 (DCE) |  |  |  |
| 1                                       | 1                                 |  |  |  |
| 2                                       | 2                                 |  |  |  |
| 3                                       | _ 3                               |  |  |  |
| 7                                       | 7                                 |  |  |  |
| 20                                      | 20                                |  |  |  |

We recommend that pins 6 and 8 be disconnected. They are modem protocols that may lock up the terminal.

■ **Note**—Front panel switch settings for the Hayes Smartmodem 1200 are DUDUDDUD (D = down, U = up).

| Terminal | Epson FX80<br>Printer | Terminal | Okidata<br>Printer |
|----------|-----------------------|----------|--------------------|
| 1        | 1                     | 1        | 1                  |
| 3        | 3                     | 3        | 3                  |
| 4        | 4                     | 4        | 4                  |
| 5        | 5                     | 5        | 5                  |
| 6        | 6                     | 6        | 6                  |
| 7        | 7                     | 7        | 7                  |
| 8        | 8                     | 8        | 8                  |
| 20       | 20                    | 11       | 11                 |

For all printer connections, you must use the printer's serial port. The terminal will not operate properly with a parallel interface.

## C Quick Reference Guide

Table C-1 contains the command sequences for your terminal. Variables within an escape sequence are shown in italics. For example, the command to set display attributes is shown as

ESC A n attr

where *n* represents the screen area and *attr* represents the display attribute. Table C-2 provides a list of the variables for the display attributes. Table C-3 lists segment, line, and column codes for addressing the cursor. Table C-4 contains graphics character codes.

The following table describes command sequences performed by the Altos IV in Altos IV compatible mode with enhanced mode off.

| Command                                             | Sequence   |
|-----------------------------------------------------|------------|
| Transmit acknowledge                                | CTRL E     |
| Sound bell                                          | CTRL G     |
| Move cursor left one column                         | CTRL H     |
| Tabulate cursor                                     | CTRL I     |
|                                                     | or ESC i   |
| Move cursor down one line in current                | CTRL J     |
| column, scroll up if at bottom line                 |            |
| Move cursor up in same column,                      | CTRL K     |
| if at top line wrap to bottom                       |            |
| Move cursor right one column                        | CTRL L     |
| Move cursor to column one                           | CTRL M     |
| Unlock keyboard                                     | CTRL N     |
|                                                     | or ESC "   |
| Lock keyboard                                       | CTRL O     |
|                                                     | or ESC #   |
| Copy print mode on                                  | CTRL R     |
| All print modes off                                 | CTRL T     |
| Move cursor down one line, no scroll or wrap        | CTRL V     |
| Transparent print mode on (enhance mode must be on) | CTRL X     |
| Home cursor, clear unprotected charact              | ers CTRL Z |
| to spaces                                           | or ESC;    |

| Command                                                                      | Sequence           |
|------------------------------------------------------------------------------|--------------------|
| Initiate escape sequence                                                     | CTRL [             |
| Home cursor                                                                  | CTRL ^             |
|                                                                              | or ESC {           |
| Move cursor to column one of next line with scroll                           | CTRL _             |
| Send terminal identifier                                                     | ESC SPACE          |
| Response: 30 CR                                                              | 200 017.02         |
| Clear unprotected characters to                                              | ESC! attr          |
| display attribute                                                            |                    |
| Unlock keyboard                                                              | ESC ''             |
|                                                                              | or CTRL N          |
| Lock keyboard                                                                | ESC #              |
| ,                                                                            | or CTRL O          |
| Turn protect mode on                                                         | ESC &              |
| Turn protect mode off                                                        | ESC '              |
| Turn write-protect mode off                                                  | ESC (              |
| Turn write-protect mode on                                                   | ESC)               |
| Home cursor, clear screen to nulls, turn off protect and write-protect modes | ESC *              |
| Home cursor, clear screen to space                                           | ESC +              |
| characters, turn off protect                                                 |                    |
| and write-protect modes                                                      |                    |
| Home cursor, clear screen to protected                                       | ESC,               |
| spaces, turn off protect and                                                 |                    |
| write-protect modes                                                          |                    |
| Move cursor to segment and address                                           | ESC - seg line col |
| Clear unprotected data to a specified                                        | ESC . <i>char</i>  |
| character (write-protected if                                                |                    |
| write-protect on)                                                            |                    |
| Read active segment number                                                   | ESC /              |
| and cursor address                                                           |                    |
| Response: seg line col                                                       | <b>500.0</b>       |
| Clear all tab stops, turn off tab mode                                       | ESC 0              |
| Set a tab stop at cursor column, turn                                        | ESC 1              |
| on tab mode                                                                  |                    |
| Clear tab stop at cursor                                                     | ESC 2              |

| Table C-1 Continued                                                        |                  |
|----------------------------------------------------------------------------|------------------|
| Command                                                                    | Sequence         |
| Send unprotected line                                                      | ESC 4            |
| Send unprotected page                                                      | ESC 5            |
| Send entire line                                                           | ESC 6            |
| Send page                                                                  | ESC 7            |
| Place Start-of-Text (STX) character at cursor                              |                  |
| Place End-of-Text (ETX) character at cursor Home cursor, clear unprotected | ESC 9<br>ESC :   |
| characters to nulls                                                        | LSC.             |
| Home cursor, clear unprotected characters                                  | ESC;             |
| to spaces (protected if write-protect                                      | or CTRL Z        |
| mode is on)                                                                |                  |
| Address cursor to line column                                              | ESC = line col   |
| Read cursor address                                                        | ESC ?            |
| Response: line col CR                                                      | or ESC b         |
| Response: II R cc C                                                        |                  |
| Print formatted unprotected page                                           | ESC @            |
| Set display field attributes  n Screen area                                | ESC A n attr     |
| n Screen area 0 Data area                                                  |                  |
| 1 Label line (bottom line)                                                 |                  |
| 2 Terminal message field (on top lin                                       | <u>e)</u>        |
| 3 Computer message field (on top I                                         |                  |
| Turn block mode on                                                         | ESC B            |
| Turn block mode off                                                        | ESC C            |
| Turn full-duplex mode on                                                   | ESC D F          |
| Turn half-duplex mode on                                                   | ESC D H          |
| Insert line of space characters                                            | ESC E            |
| Program and display computer message on status line                        | ESC F message CR |
| Set character display attribute                                            | ESC G attr       |
| Display single special graphics character                                  | ESC H x          |
| Turn special graphics mode on                                              | ESC H CTRL B     |
| Turn special graphics mode off                                             | ESC H CTRL C     |
| Backtab                                                                    | ESC I            |
| Activate other data segment                                                | ESC J            |
|                                                                            | or ESC K         |

| Comma      | nd                                        |         | Sequence              |
|------------|-------------------------------------------|---------|-----------------------|
| Print unf  | ormatted page                             |         | ESC L                 |
|            |                                           |         | or ESC p<br>ESC M     |
|            | aracter at cursor position                |         | ESC IVI               |
|            | oscrolling mode off<br>oscrolling mode on |         | ESC O                 |
|            | matted page                               |         | ESC P                 |
|            | ne space character                        |         | ESC Q                 |
| Delete a   |                                           |         | ESC R                 |
| Send blo   | ock of unprotected charac                 | eters   | ESC S                 |
| Clear fro  | m cursor to end of line                   |         | ESC T                 |
|            | spaces                                    |         | FCC 11                |
|            | nitor mode on                             |         | ESC U<br>ESC V        |
|            | cursor column<br>ursor character          |         | ESC V<br>ESC W        |
|            | nitor mode off                            |         | ESC X                 |
| Turn Ino   | mitor mode on                             |         | or ESC u              |
| Clear fro  | m cursor to end of segm                   | ent     | ESC Y                 |
|            | spaces                                    |         |                       |
|            | cursor to line                            |         | ESC [ line            |
| Activate   | upper data segment                        |         | ESC ]<br>or ESC c     |
| Sat dien   | lay attributes                            |         | ESC \( \frac{n}{n} \) |
| n set uisp | Attributes  Attribute                     |         | LGC 11                |
| 0          | True reverse screen o                     | ff      |                       |
| 1          | True reverse screen o                     | n       |                       |
| 2          | Attribute active to end                   | of page |                       |
| 3          | Attribute active to end                   | of line | <b></b>               |
|            | Iling speed and type                      | C       | ESC ' c               |
| C          | Scrolling Type Jump scroll (default)      | Spee    | d (lps)               |
| @<br><     | Smooth scroll                             | 1       |                       |
| =          | Smooth scroll                             | 2       |                       |
| G          | Smooth scroll                             | 3       |                       |
|            | Smooth scroll                             | 4       |                       |
| ><br>?     | Smooth scroll                             | 8       |                       |
| Ĥ          | Smooth scroll                             | 15      |                       |
| I          | Smooth scroll                             | 20      |                       |

| Command                                                                      | Sequence                        |
|------------------------------------------------------------------------------|---------------------------------|
| Set protected character attribute                                            | ESC ` c                         |
| c Attribute                                                                  |                                 |
| 7 Dim (default)                                                              |                                 |
| A Normal                                                                     | E00 1 0                         |
| Screen display off                                                           | ESC \ 8                         |
| Screen display on (default)                                                  | ESC ` 9<br>ESC ` n              |
| Set cursor display features  n Cursor display                                | ESC n                           |
| n Cursor display<br>0 Off                                                    |                                 |
| 1 On                                                                         |                                 |
|                                                                              |                                 |
| <ul><li>Steady block cursor</li><li>Blinking block cursor</li></ul>          |                                 |
| 4 Steady line cursor                                                         |                                 |
| 3 Blinking line cursor                                                       |                                 |
| Address cursor to <i>line column</i>                                         | ESC a // R cc C                 |
| Read cursor address (active segment)                                         | ESC b                           |
| Response: // R cc C                                                          | <b>=00</b> :                    |
| Tabulate cursor                                                              | ESC i                           |
| Maria armani in again agli man agail                                         | or CTRL I                       |
| Move cursor up in same column, scroll down if at top line (reverse linefeed) | ESC j                           |
| Turn local edit mode on                                                      | ESC k                           |
| Turn remote edit mode on                                                     | ESC I                           |
| Print unformatted page                                                       | ESC p                           |
|                                                                              | or ESC L                        |
| Turn insert mode on                                                          | ESC q                           |
| Turn insert mode off                                                         | ESC r                           |
| Send block of data                                                           | ESC s                           |
| Clear the line to nulls                                                      | ESC t                           |
| Turn monitor mode off                                                        | ESC u                           |
| Split scroop harizontally                                                    | or ESC X<br>ESC x 1 <i>line</i> |
| Split screen horizontally Redefine screen as one segment                     | ESC x 1 line                    |
| Clear data segment to nulls                                                  | ESC y                           |

| Command                                                                                                    |                                               |                                                                                                    |                                 | Sequence |                            |          |
|----------------------------------------------------------------------------------------------------|-----------------------------------------------|----------------------------------------------------------------------------------------------------|---------------------------------|----------|----------------------------|----------|
|                                                                                                    | n/display a fu<br>function key                | unction key label                                                                                   | abel                            |          | ESC z field<br>ESC z field |          |
| key<br>F1<br>F2<br>F3<br>F4<br>F5<br>F6<br>F7<br>F8<br>Progran<br>Clear a<br>key<br>F1<br>F2<br>F3<br>F4<br>F5<br>F6<br>F7<br>F8<br>F9<br>F10<br>F114<br>F15<br>F16<br>ESC<br>TAB<br>BACI<br>BRET<br>RETU | programmab<br>KSPACE<br>AK/DEL<br>JRN<br>FEED | shifted P Q R S T U V W mable key ple key unshifted  A B C D E F G H I J K L M N O space ! # \$ % + | F<br>F<br>F<br>F<br>F<br>F<br>F | y Di     |                            | nshifted |

| Command                             |                  | Sequence         |  |  |
|-------------------------------------|------------------|------------------|--|--|
| Program shifted label line          |                  | ESC z ) label CR |  |  |
|                                     | ed label line    | ESC z P CR       |  |  |
|                                     | ed label line    | ESC z DEL        |  |  |
| Clear entire unshifted label line   |                  | ESC z ( CR       |  |  |
| Clear entire shifted label line     |                  | ESC z ) CR       |  |  |
| Home cursor                         |                  | ESC { or CTRL ^  |  |  |
| Activate lower data segment         |                  | ESC }            |  |  |
| Set compatibility and enhance modes |                  | $ESC \sim n$     |  |  |
| n                                   | mode             |                  |  |  |
| П                                   | Altos IV         |                  |  |  |
| #                                   | TeleVideo 910+   |                  |  |  |
| \$ TeleVideo 925                    |                  |                  |  |  |
| % ADDSVP                            |                  |                  |  |  |
| Space                               | Enhance mode off |                  |  |  |
| !                                   | Enhance mode on  |                  |  |  |

Table C-2 lists variables for command sequences requiring display attributes

| Table C-2 Display Attributes |                                                       |  |  |
|------------------------------|-------------------------------------------------------|--|--|
| Variable                     | Attribute                                             |  |  |
| (space)                      | Space code                                            |  |  |
| 0                            | Normal                                                |  |  |
| 1                            | Blank (no display)                                    |  |  |
| 2                            | Blink                                                 |  |  |
| 3                            | Blank                                                 |  |  |
| 4                            | Reverse                                               |  |  |
| 5                            | Reverse and blank                                     |  |  |
| 6                            | Reverse and blink                                     |  |  |
| 7                            | Reverse, blink, and blank                             |  |  |
| 8                            | Underscore                                            |  |  |
| 9                            | Underscore and blank                                  |  |  |
|                              | Underscore and blink                                  |  |  |
| :                            | Underscore, blink, and blank                          |  |  |
| <                            | Underscore and reverse                                |  |  |
| =                            | Underscore and reverse Underscore, reverse, and blank |  |  |
| >                            | Underscore, reverse, and blank                        |  |  |
| ?                            | Underscore, reverse, blink, and blank                 |  |  |
| р                            | Dim                                                   |  |  |

| Table C-2 Continued |                                            |  |  |  |
|---------------------|--------------------------------------------|--|--|--|
| Variable            | Attribute                                  |  |  |  |
| q                   | Dim and blank                              |  |  |  |
| r                   | Dim and blink                              |  |  |  |
| S                   | Dim, blink, and blank                      |  |  |  |
| t                   | Dim and reverse                            |  |  |  |
| u                   | Dim, reverse, and blank                    |  |  |  |
| V                   | Dim, reverse, and blink                    |  |  |  |
| W                   | Dim, reverse, blink, and blank             |  |  |  |
| ×                   | Dim and underscore                         |  |  |  |
| У                   | Dim, underscore, and blank                 |  |  |  |
| z<br>Z              | Dim, underscore, and blink                 |  |  |  |
| {                   | Dim, underscore, blink, and blank          |  |  |  |
|                     | Dim, underscore, and reverse               |  |  |  |
| }                   | Dim, underscore, reverse, and blank        |  |  |  |
| ~                   | Dim, underscore, reverse, and blink        |  |  |  |
| DEL                 | Dim, underscore, reverse, blink, and blank |  |  |  |

Table C-3 shows line and column codes for *line col* parameters. When line and column are shown as *ll ccc*, enter the decimal line or column number relative to home. For segment codes shown as *seg*, choose 0 for upper or 1 for lower.

The ADDS-VP line and column codes are listed here for easy reference only.

| Line |         | Altos IV<br>TVI910+/925<br>Column Code <i>col</i> |         | ADDS-VP<br>Column Code<br>col |
|------|---------|---------------------------------------------------|---------|-------------------------------|
| 1    | (space) | (space)                                           | CTRL (a | CTRL (a                       |
| 2    | !       | 1                                                 | CTRL A  | CTRL A                        |
| 3    | H       | II .                                              | CTRL B  | CTRL B                        |
| 4    | #       | #                                                 | CTRL C  | CTRL C                        |
| 5    | \$      | \$                                                | CTRL D  | CTRL D                        |
| 6    | %       | %                                                 | CTRL E  | CTRL E                        |
| 7    | &       | &                                                 | CTRL F  | CTRL F                        |

| Line                                                                                                    | Altos IV<br>TVI910+/925<br>Line Code <i>line</i> |                                                   | ADDS-VP<br>Line Code<br><i>line</i>                                               | ADDS-VP<br>Column Code<br>col                                                                                          |
|----------------------------------------------------------------------------------------------------|--------------------------------------------------|---------------------------------------------------|-----------------------------------------------------------------------------------|----------------------------------------------------------------------------------------------------|
| 8<br>9<br>10<br>11<br>12<br>13<br>14<br>15<br>16<br>17<br>18<br>19<br>20<br>21<br>22<br>23<br>24<br>25<br>26<br>27<br>28<br>29<br>30<br>31<br>32<br>33<br>34<br>35<br>36<br>37<br>38<br>39<br>40<br>41<br>42 | ( )                                              | () * + , / 0 1 2 3 4 5 6 7 8 9 < = > ? @ABCDEFGHI | CTRL G CTRL H CTRL I CTRL S CTRL N CTRL O CTRL P CTRL CTRL S CTRL T CTRL V CTRL W | CTRL G CTRL H CTRL I CTRL P CTRL R CTRL S CTRL T CTRL V CTRL X CTRL Y (space) !  # \$ % & ' () 0 1 2 3 4 5 6 7 8 9 @ A |

| Line     | Altos IV<br>TVI910 + /925<br>Line Code <i>line</i> | Altos IV<br>TVI910+/925<br>Column Code <i>col</i> | ADDS-VP<br>Column Code<br>col |
|----------|----------------------------------------------------|---------------------------------------------------|-------------------------------|
| 43       |                                                    | J                                                 | <br>В                         |
| 44       |                                                    | K                                                 | C                             |
| 45       |                                                    | L                                                 | D                             |
| 46       |                                                    | M                                                 | E<br>F                        |
| 47<br>48 |                                                    | N<br>O                                            | G                             |
| 48<br>49 |                                                    | P                                                 | H                             |
| 50       |                                                    | Q                                                 | Ī                             |
| 51       |                                                    | R                                                 | P                             |
| 52       |                                                    | S                                                 | Q                             |
| 53       |                                                    | T                                                 | R                             |
| 54       |                                                    | U                                                 | S                             |
| 55       |                                                    | V                                                 | T                             |
| 56       |                                                    | W                                                 | U                             |
| 57<br>50 |                                                    | X                                                 | V                             |
| 58<br>59 |                                                    | Y<br>Z                                            | W                             |
| 60       |                                                    | [                                                 | X<br>Y                        |
| 61       |                                                    | \                                                 | \                             |
| 62       |                                                    | Ì                                                 | a                             |
| 63       |                                                    | \<br>\                                            | b                             |
| 64       |                                                    | _                                                 | С                             |
| 65       |                                                    | <del>,</del>                                      | d                             |
| 66       |                                                    | a                                                 | е                             |
| 67       |                                                    | b                                                 | f                             |
| 68       |                                                    | C                                                 | g                             |
| 69<br>70 |                                                    | d                                                 | h<br>i                        |
| 70<br>71 |                                                    | e<br>f                                            | •                             |
| 71<br>72 |                                                    |                                                   | p<br>q                        |
| 73       |                                                    | g<br>h                                            | r                             |
| 74       |                                                    | i                                                 | S                             |

| Line | Altos IV<br>TVI910+/925<br>Column Code <i>col</i> |   |
|------|---------------------------------------------------|---|
| 75   | i                                                 | t |
| 76   | k                                                 | u |
| 77   | 1                                                 | V |
| 78   | m                                                 | W |
| 79   | n                                                 | X |
| 80   | 0                                                 | У |

The command ESC H  $\it x$  lets you make graphs, charts, and other line-drawn figures with a set of 16 special graphics characters.

| Table C-4 Spe        | cial Graphics | Character Codes      |   |
|----------------------|---------------|----------------------|---|
| Graphic<br>Character | x             | Graphic<br>Character | x |
| Т                    | 0             | +                    | 8 |
| L                    | 1             | 4                    | 9 |
| ١                    | 2             | _                    | : |
| ٦                    | 3             |                      |   |
| }                    | 4             | =                    | < |
| 7                    | 5             | Τ                    | = |
|                      | 6             | II                   | > |
|                      | 7             |                      | ? |

# D Control Codes

Press CTRL with the associated alphanumeric key (control key) to enter the control code.

| Table D-1 Co    | ontrol Codes      |                   |                |
|-----------------|-------------------|-------------------|----------------|
| Control<br>Code | ASCII<br>Hex Code | Display<br>Symbol | Control<br>Key |
| NULL            | 00                | (blank)           | @ or '         |
| SOH             | 01                | $S_H$             | A or a         |
| STX             | 02                | $S_X$             | B or b         |
| ETX             | 03                | E <sub>X</sub>    | C or c         |
| EOT             | 04                | $E_T$             | D or d         |
| ENQ             | 05                | $E_{\mathtt{Q}}$  | E or e         |
| ACK             | 06                | $A_K$             | Forf           |
| BEL             | 07                | $B_L$             | G or g         |
| BS              | 08                | $B_S$             | H or h         |
| HT              | 09                | $H_T$             | I or i         |
| LF              | 0A                | $L_{F}$           | J or j         |
| VT              | OB                | $V_{T}$           | K or k         |
| FF              | 0C                | $F_{F}$           | Lorl           |
| CR              | 0D                | $C_{R}$           | M or m         |
| SO              | 0E                | So                | N or n         |
| SI              | 0F                | $S_{I}$           | O or o         |

| Control<br>Code | ASCII<br>Hex Code | Display<br>Symbol | Control<br>Key        |
|-----------------|-------------------|-------------------|-----------------------|
| _E              | 10                | Т                 | Porp                  |
| C1 (XON)        | 11                | L                 | Q or q                |
| C2              | 12                | ſ                 | Rorr                  |
| C3 (XOFF)       | 13                | ٦                 | S or s                |
| C4              | 14                | <u> </u>          | T or t                |
| AK              | 15                | 7                 | U or u                |
| ΥN              | 16                |                   | V or v                |
| ТВ              | 17                |                   | W or w                |
| AN              | 18                | +                 | X or x                |
| М               | 19                | 4                 | Y or y                |
| UB              | 1A                | _                 | Z or z                |
| SC              | 1B                |                   | { or [                |
| S               | 1C                | =                 | l or \                |
| S               | 1D                | Τ                 | } or ]                |
| 3               | 1E                |                   | $^{\wedge}$ or $\sim$ |
| S               | 1F                |                   | _ or DE               |

# Index

| A                             | Characters                       |
|-------------------------------|----------------------------------|
| Accounting keys               | echo, 26                         |
| description, 18               | garbage, 26                      |
| programming, 12               | graphics, 34, 42                 |
| Acknowledge, 32               | protected, 9, 36                 |
| Active field, 4               | Clear, 19, 33, 35-36             |
| Adjusting the terminal, 3     | CLR LINE key, 19                 |
| Adjusting tilt mechanism, 24  | CLR PAGE key, 19                 |
| Addressing cursor, 33-36      | Codes                            |
| Alphanumeric keys, 14         | column, 39                       |
| APPLIC, 10                    | default, 4-5, 13-14, 18, 20      |
| Arrow keys, cursor, 14        | error, 2, 26                     |
| Attributes                    | line, 39                         |
| cursor, 5, 36                 | Communication modes, 6, 21       |
| display, 9                    | Compatible mode, 10, 38          |
| Automatic new line, 8         | Computer                         |
| Autoscroll, 8                 | communications configuration, 26 |
| AUX port                      | connecting to terminal, 1-2      |
| baud rate, 7                  | status messages, 3               |
| data bits, 6                  | Configuring the terminal, 4      |
| location, 2                   | Connecting a modem, 2            |
| pin assignments, 30           | Connecting a printer, 2          |
| ,                             | Connector cable, 1               |
| В                             | Connector pin assignments        |
| BACK SPACE key, 15            | AUX, 30                          |
| Background, 5                 | modem, 29-30                     |
| Baud rate                     | printer, 31                      |
| AUX port, 2                   | Control keys, terminal, 14       |
| MODEM port, 7, 26             | COPY PRT key, 19                 |
| Bits, word structure, 6       | CRT saver, 9, 25                 |
| Blank display, 24-25          | CTRL key, 15                     |
| Blinking cursor, 5            | Cursor                           |
| BLK, 3                        | absence of, 25                   |
| BLK END, 7                    | address, 32 - 36                 |
| Block mode, 6, 22-23, 34      | arrow keys, 14                   |
| BREAK key, 15                 | attributes, 5, 36                |
| Brightness slideswitch, 3, 25 | blinking, 5                      |
| Englished endoctricen, e, 20  | home, 32-33                      |
| C                             | keys, 14                         |
| Cables, 1                     | movement, 32                     |
| CAPS LOCK key, 8, 15          | wraparound, 8                    |
| Carriage return, 7-8, 15      | aparoana, o                      |
| Changing setup parameters, 5  |                                  |
| onanging solup paramotors, o  |                                  |

| D                                       | G                                 |
|-----------------------------------------|-----------------------------------|
| Data bits, 6                            | Garbage characters, 26            |
| Default                                 | Graphics characters, 34, 42       |
| function key codes, 20                  |                                   |
| values, 4-5, 13-14, 18                  | Н                                 |
| DEL CHAR key, 18                        | Half-duplex block mode, 23        |
| DEL key, 15                             | Half-duplex mode (HDX), 6, 22, 26 |
| DEL LINE key, 18                        | Handshaking protocol, 5           |
| Delete, 15, 35                          | HDX, 3, 6, 22, 26                 |
| Dim display attribute, 9                | Home, 34, 37                      |
| Display attributes, 9, 34-35, 38        | HOME key, 15                      |
| background, 5                           | •                                 |
| blank, 9, 24-25                         | 1                                 |
| DTR handshaking, 5                      | Identifier, terminal, 33          |
| - · · · · · · · · · · · · · · · · · · · | INS CHAR key, 16                  |
| E                                       | INS LINE key, 16                  |
| Echo characters, 26                     | Insert, 34-36                     |
| Edit mode, 36                           | INSERT key, 19                    |
| Editing functions, 18                   | Installation                      |
| End-of-block terminator, 7              | attaching keyboard, 2             |
| End-of-line terminator, 7               | attaching printer, 2              |
| Enhanced command group, 10              | cables required, 1                |
| ENTER key, 8, 15                        | connecting computer, 1            |
| Error codes, 2, 26                      | connecting modem, 2               |
| ESC key, 15                             | keyboard adjustment, 3            |
| Escape sequences, 15, 32-37             | power cord, 2                     |
| Exiting setup mode, 13                  | requirements, 1                   |
| Zinang satap maas, is                   | Interface cable, 1                |
| F                                       |                                   |
| Factory self-test, 2, 10, 26            | K                                 |
| FDX, 3, 6, 22, 26                       | Key repeat, 8                     |
| Features, 20                            | Keyboard                          |
| Fields, 4                               | adjusting height, 3               |
| Fifth setup level, 9                    | connecting to terminal, 2         |
| First setup level, 5                    | unlocking, 25, 32-33              |
| Fourth setup level, 7                   | Keyclick, 21                      |
| Full-duplex mode (FDX), 3, 6, 20-22     | Keypad functions, 18              |
| FUNCT key, 15                           | Keys                              |
| Function keys                           | accounting, 11, 18                |
| default codes, 20                       | alphanumeric, 14                  |
| description, 19                         | BACK SPACE, 15                    |
| local/remote, 10                        | BREAK DEL, 15                     |
| programming, 13, 37                     | CAPS LOCK, 8, 15                  |
| programming, 15, 57                     | OAL 0 EOOK, 0, 10                 |

| Keys, continued<br>CLR LINE, 19 | <b>M</b><br>Memory space, 11             |
|---------------------------------|------------------------------------------|
| CLR PAGE, 19                    | Modem                                    |
| COPY PRT, 19                    | baud rate, 27                            |
| CTRL, 15                        | connecting to terminal, 2                |
| cursor, 14                      | typical pin assignments, 30              |
| DEL CHAR, 15,18                 | MODEM port, 2                            |
| DEL LINE, 15,19                 | baud rate, 7                             |
| ENTER, 15                       | data bits, 6                             |
| ESC, 15<br>FUNCT, 15            | handshaking, 5                           |
| function, 11, 19                | pin assignments, 29<br>Modes             |
| HOME, 16                        |                                          |
| INS CHAR, 16, 18                | block, 6, 23, 34<br>communication, 6, 21 |
| INS LINE, 16, 18                | compatible, 10, 38                       |
| INSERT, 19                      | edit, 36                                 |
| LINEFEED, 16                    | full-duplex, 6, 22, 34                   |
| local, 14                       | half-duplex, 6, 22, 34                   |
| numeric keypad, 10-11, 17-19    | half-duplex block, 23                    |
| PAGE, 19                        | monitor, 21, 23, 35-36                   |
| PRINT, SEND 16,18               | setup, 4                                 |
| programmable, 4, 11-13, 18-20   | Monitor mode, 21, 23, 35-36              |
| remote, 14                      |                                          |
| REPLACE, 19                     | N                                        |
| RETURN, 16                      | New line, automatic, 8                   |
| SEND, 18                        | Numeric keypad                           |
| RESET, SETUP, 4, 16             | editing functions, 7, 17-19              |
| SHIFT, 17                       | NUMERIC/APPLIC, 10                       |
| TAB, 15                         | programming, 11-13                       |
| terminal control 11-12          | 0                                        |
| L                               | On/off switch, 1-2                       |
| Label line, 38                  | On/on switch, 1-2                        |
| Leaving setup mode, 13          | P                                        |
| Line                            | •<br>Parameters                          |
| codes, 39                       | BLK END, 7                               |
| cursor, 5                       | default values, 5                        |
| label, 36-37                    | changing, 5                              |
| Linefeed, 8                     | restoring, 5                             |
| LINEFEED key, 7-8, 16           | saving, 13                               |
| Local keys, 14                  | screen saver, 25                         |
| Lock, caps, 8                   | setup mode, 4                            |

| Parity, 6 Pin assignments, 1, 26, 29-30 Ports, 2 Power cord, 2 switch, 1, 2          | Self-test, factory, 2, 10, 26<br>Send, escape sequences, 34-36<br>SEND key, 18<br>Service, 26<br>SETUP key, 17<br>Setup levels |
|--------------------------------------------------------------------------------------|----------------------------------------------------------------------------------------------------|
| Print                                                                                | changing, 5                                                                                                    |
| key sequences, 21<br>escape sequences, 32, 34-37<br>transparent, 10<br>PRINT, 16, 18 | one, 5<br>two, 6<br>three, 7<br>four, 7                                                                                        |
| Printer, connecting, 2, 31                                                           | five, 9                                                                                                    |
| Problems, correcting, 24                                                             | six, 10                                                                                                    |
| Programming                                                                          | seven, 11                                                                                                    |
| accounting keys, 12                                                                  | Setup mode, 4                                                                                                    |
| function keys, 13, 37                                                                | changing fields, 4                                                                                                    |
| terminal control keys, 12                                                            | entering, 4                                                                                                    |
| numeric keypad, 13                                                                   | exiting, 13                                                                                                    |
| Protected characters, 9, 33-36                                                       | leaving, 13                                                                                                    |
| n                                                                                    | programmable keys, 4, 11                                                                                                    |
| R<br>Poetangular ourser E                                                            | Setup parameters, changing, 5                                                                                                  |
| Rectangular cursor, 5                                                                | Seventh setup level, 11                                                                                                    |
| Remote keys, 10, 14<br>Repair, 26                                                    | SHIFT key, 17<br>Sixth setup level, 10                                                                                         |
| Repeating of keys, 8                                                                 | Status line, 3, 21, 34                                                                                                    |
| REPLACE key, 19                                                                      | Stop bits, 6, 26                                                                                                    |
| Resetting terminal, 21, 26                                                           | Switches                                                                                                    |
| Restoring parameters, 5                                                              | brightness, 3, 25                                                                                                    |
| RETURN key, 15                                                                       | on/off, 1-2                                                                                                    |
| REV, 8                                                                               | power, 1-2                                                                                                    |
| RS-232C cable, 1                                                                     | po,                                                                                                    |
|                                                                                      | T                                                                                                    |
| S                                                                                    | TAB key, 15                                                                                                    |
| Saving setup changes, 4, 5, 13<br>Screen                                             | Tab stop, 32, 36<br>Terminal                                                                                                   |
| brightness, 3, 25                                                                    | absent cursor, 25                                                                                                    |
| display, 5, 36                                                                       | adjusting, 3                                                                                                    |
| saver, 9, 25                                                                         | attaching keyboard, 2                                                                                                    |
| split, 36                                                                            | beep, 24                                                                                                    |
| Scrolling                                                                            | blank display, 24                                                                                                    |
| automatic, 8, 35                                                                     | configuring, 4                                                                                                    |
| rate, 21                                                                             | connecting, 1-2                                                                                                    |
| Second setup level, 6                                                                | control keys, programming, 11                                                                                                  |

Terminal, continued default values, 4 error codes, 2, 26 features, 19 garbage characters, 26 identifier, 33 installing, 1 locked keyboard, 25 on/off switch, 1 pin assignments, 25 resetting, 21, 26 self-test, 2 setting up, 4 status messages, 3 tilt mechanism adjustment, 24 troubleshooting, 24 unpacking, 1 ventilation requirements, 1 Terminators, 7 Third setup level, 7 Tilt mechanism adjustment, 24 Transparent print, 10 Troubleshooting, 24

#### U

Unlocking keyboard, 25, 32-33

#### ν

Ventilation requirements, 1

#### W

Word structure, 6 Wraparound, 8

### X

XON/XOFF handshaking, 5

#### READER COMMENT FORM

### ALTOS IV TERMINAL USER'S GUIDE

Altos Computer Systems 2641 Orchard Park Way San Jose, CA 95134

| This document has been prepared for use wi System. Should you find any errors or prohave any suggestions for improvement, pleathe ALTOS PUBLICATIONS DEPARTMENT. Do increase of numbers, where applicable.                                                                                                    | blems in the manual, or use return this form to |
|----------------------------------------------------------------------------------------------------|-------------------------------------------------|
|                                                                                                    |                                                 |
|                                                                                                    |                                                 |
|                                                                                                    |                                                 |
|                                                                                                    |                                                 |
|                                                                                                    |                                                 |
|                                                                                                    |                                                 |
|                                                                                                    |                                                 |
|                                                                                                    |                                                 |
|                                                                                                    |                                                 |
|                                                                                                    |                                                 |
|                                                                                                    |                                                 |
|                                                                                                    |                                                 |
|                                                                                                    |                                                 |
| System Model Number                                                                                                    |                                                 |
| Serial Number                                                                                                    |                                                 |
| Document Title                                                                                                    |                                                 |
| Revision Number 690-17832-001 Dat                                                                                                    |                                                 |
| New Folian Manager VIII and August VIII and August VIII and Au |                                                 |
| Name                                                                                                    |                                                 |
| Company Name                                                                                                    |                                                 |
| Address                                                                                                    |                                                 |
|                                                                                                    |                                                 |

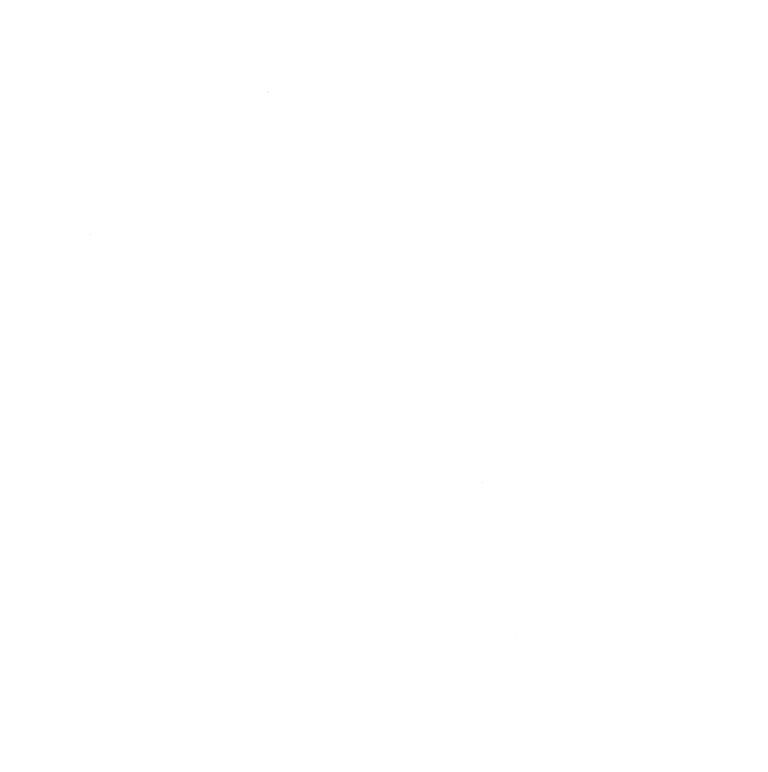

### **DEVICE REQUIREMENTS**

|                        | Computer | Printer | Modem | Other    |
|------------------------|----------|---------|-------|----------|
| Handshaking protocol   |          | · .     |       |          |
| Data bits              |          |         |       |          |
| Stop bits              | ·        |         |       |          |
| Parity bit type        |          |         |       |          |
| Baud rate              |          |         |       | <u> </u> |
| End-of-line terminator |          |         |       |          |
| Carriage return code   |          |         |       |          |

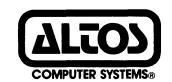

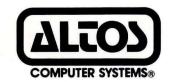

### IMPORTANT

To use your Altos IV terminal, you should edit the first line of the entry for the Wyse WY50 terminal in the file "/etc/termcap" so it looks something like this:

w5|wyse5|wyse50|altos4|altos 4|Altos4|Altos 4|alt4|Altos IV|Wyse wy-50:\

This will enable you to use your terminal with all Altos-supported software with the exception of High Tech Business Graphics releases 1.7s0 or earlier. If you have one of these releases and you want to use your terrminal with this program, you must set your TERM environment variable to "wy50" and edit the file "/usr/lib/hightech/termcapG". Delete the characters "CO:" from the 11th line of the entry for the WY50 terminal. The line should look like this before you edit it:

:go=\EH^B:gf=\EH^C:CO:gb:\

And like this after you edit it:

:go=\EH^B:gf=\EH^C:gb:\

Note that if you have any Wyse WY50 terminals, High Tech Business Graphics will no longer use their 132 column mode after you make this change.